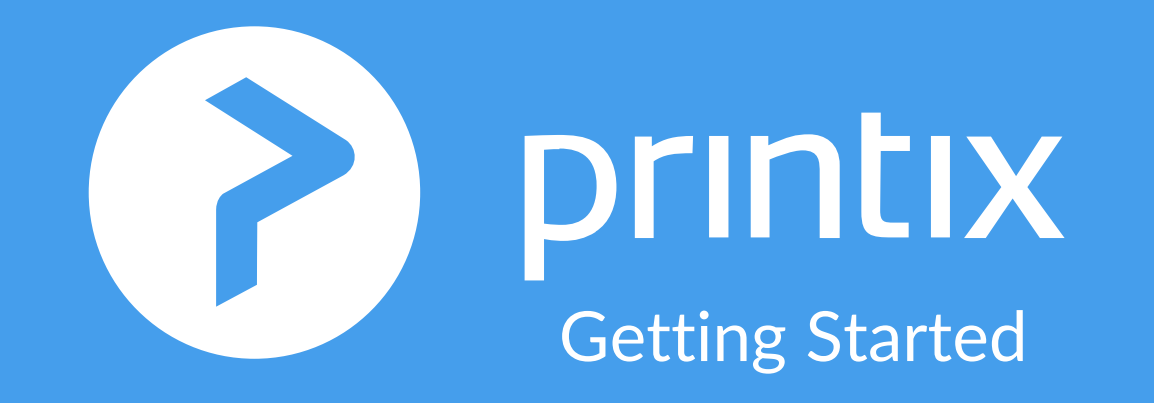

## Cloud Print Migration Step-by-Step Deployment Guide

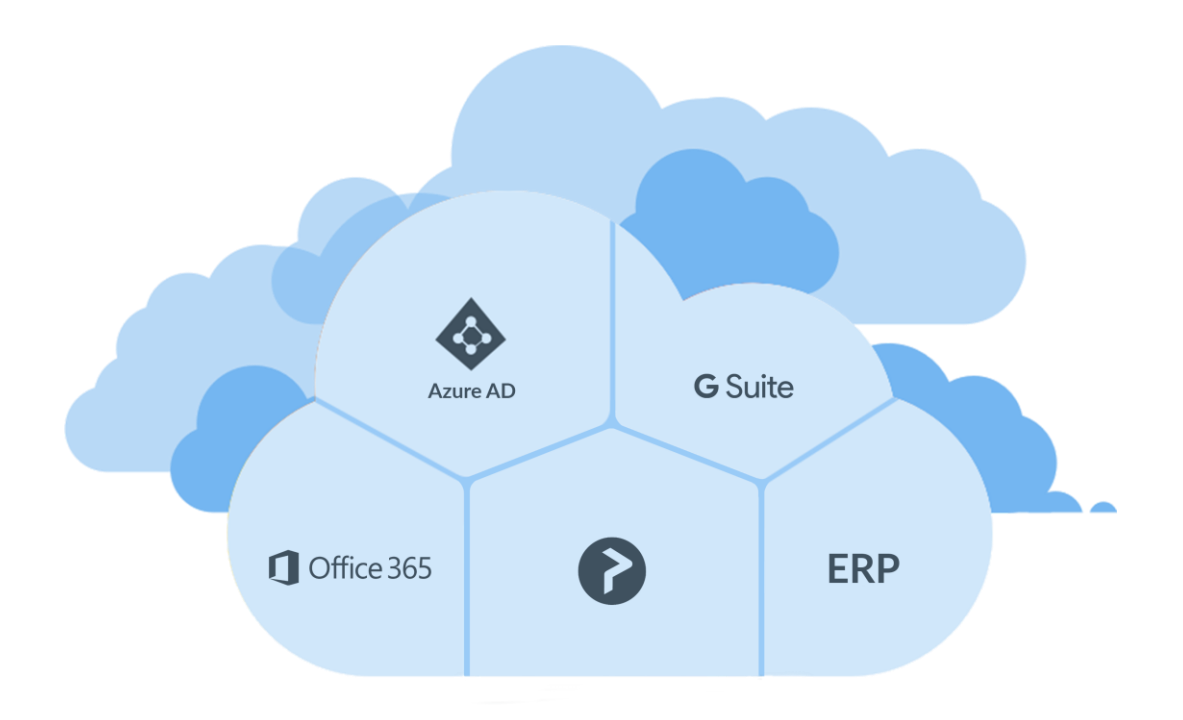

# On-premise print server

- Print via shared print queues
- Print drivers distributed from server
- Manual maintenance and updates
- Single point of failure

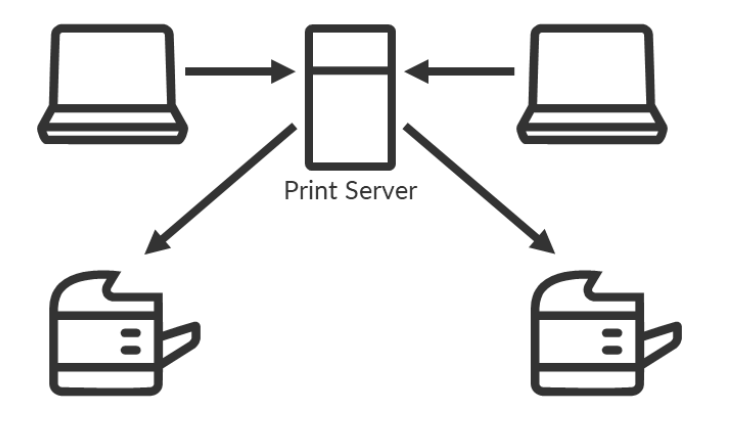

# Cloud-based print setup

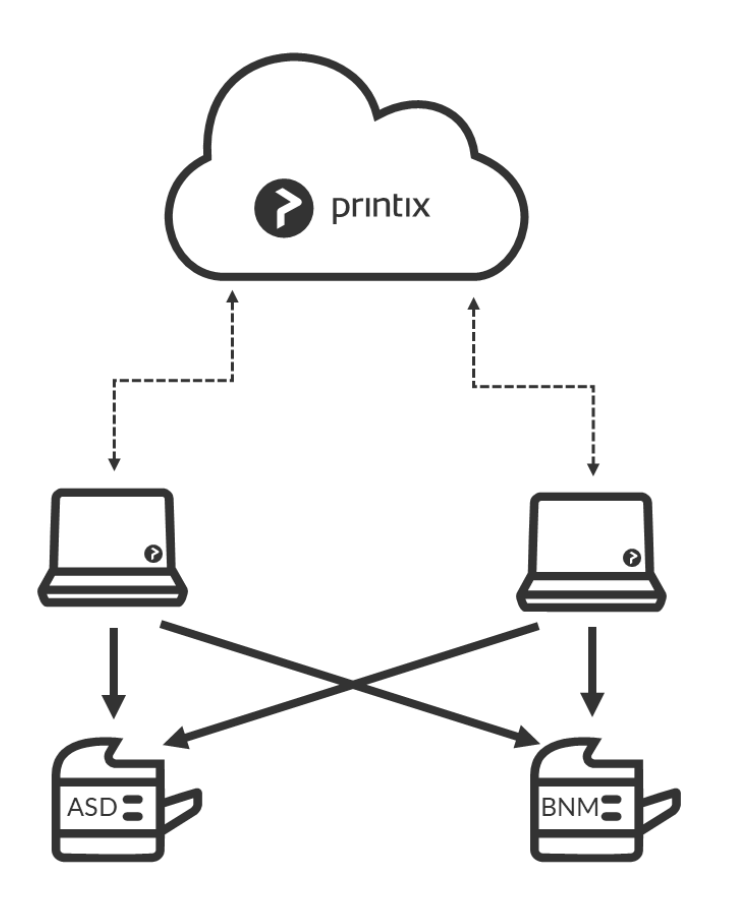

- Print as usual, now via local print queues
- Print queues, drivers and configuration, now managed from Printix Cloud
- Removes single point of failure

#### Steps to Remove Print Servers

## **1 2 3**

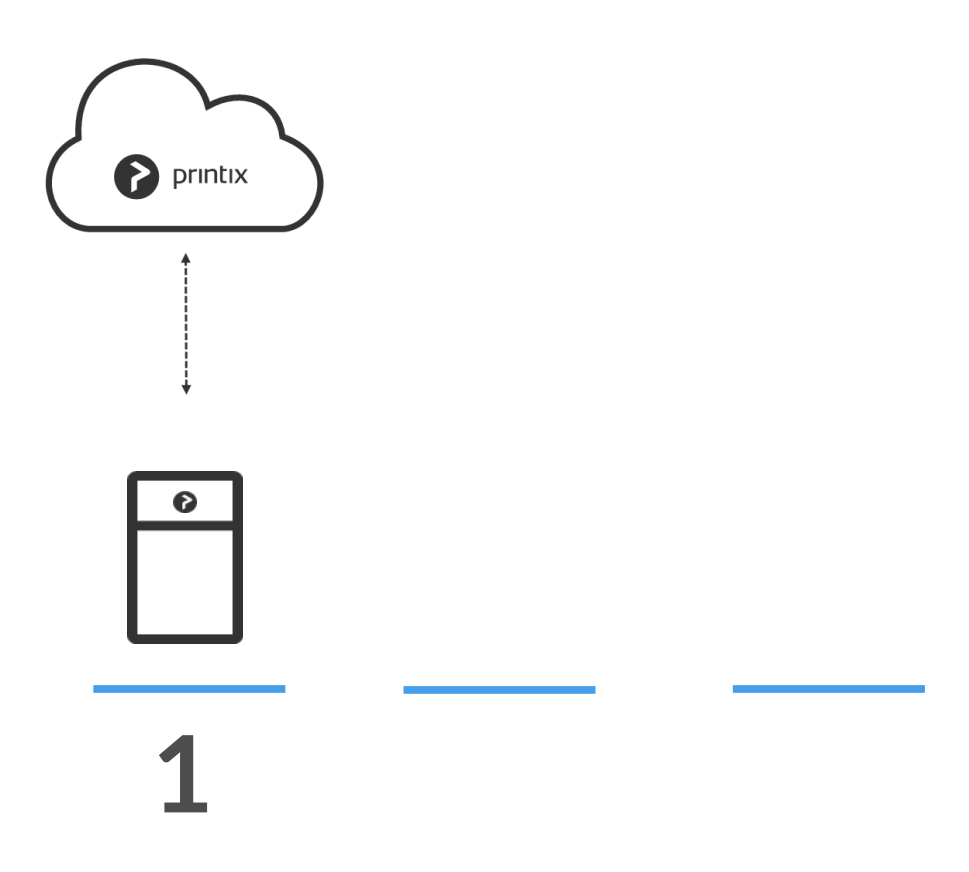

#### Deploy Printix Client on all computers

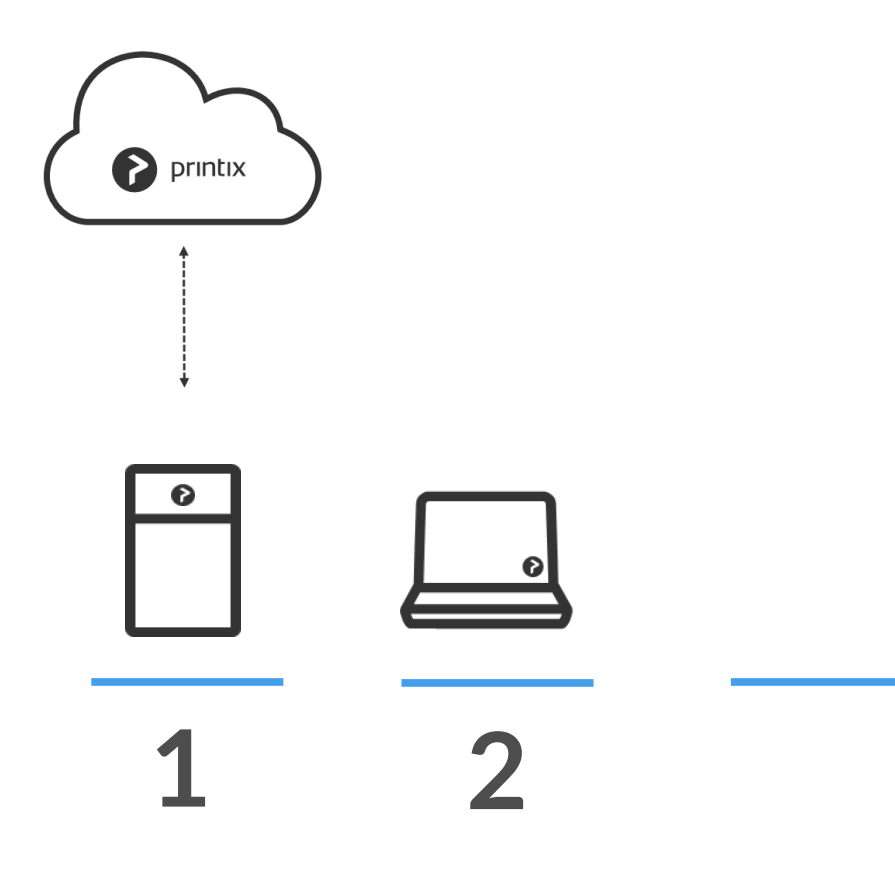

#### Remove Print Server

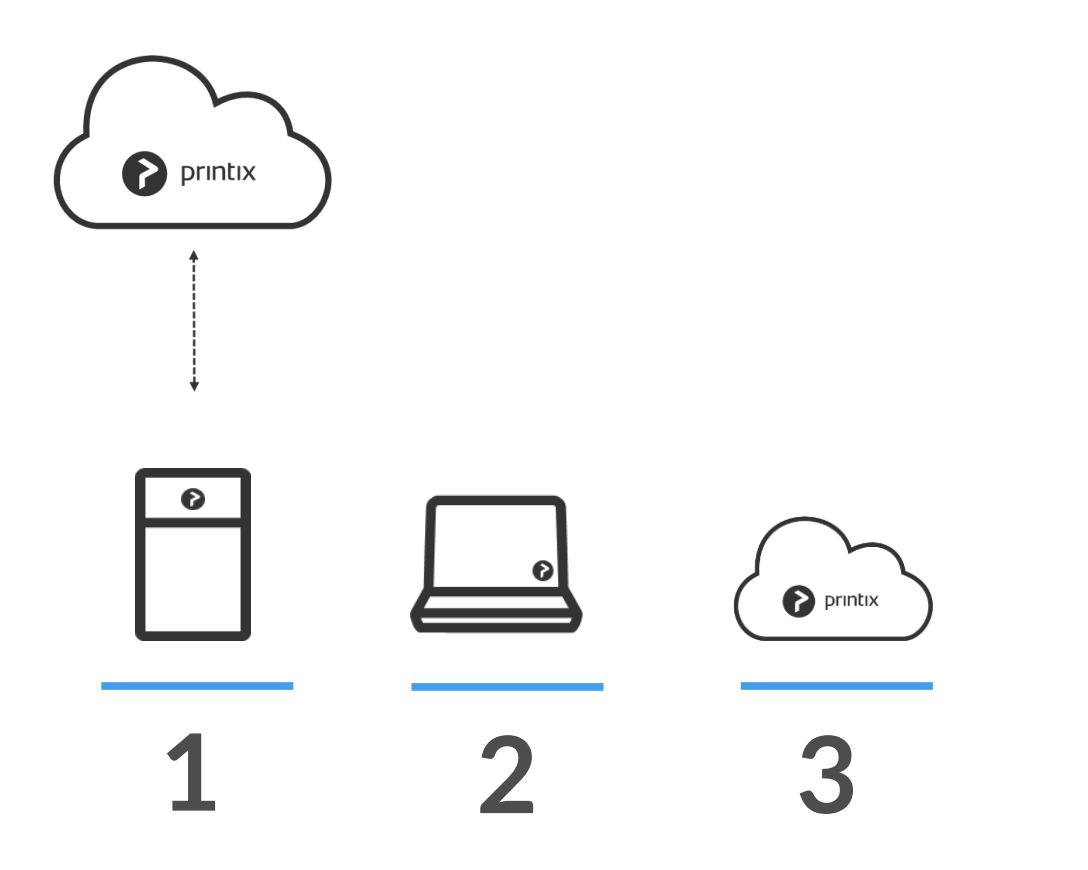

#### Step-by-Step Deployment Guide

Build, Deploy and Manage a cloud-based print environment

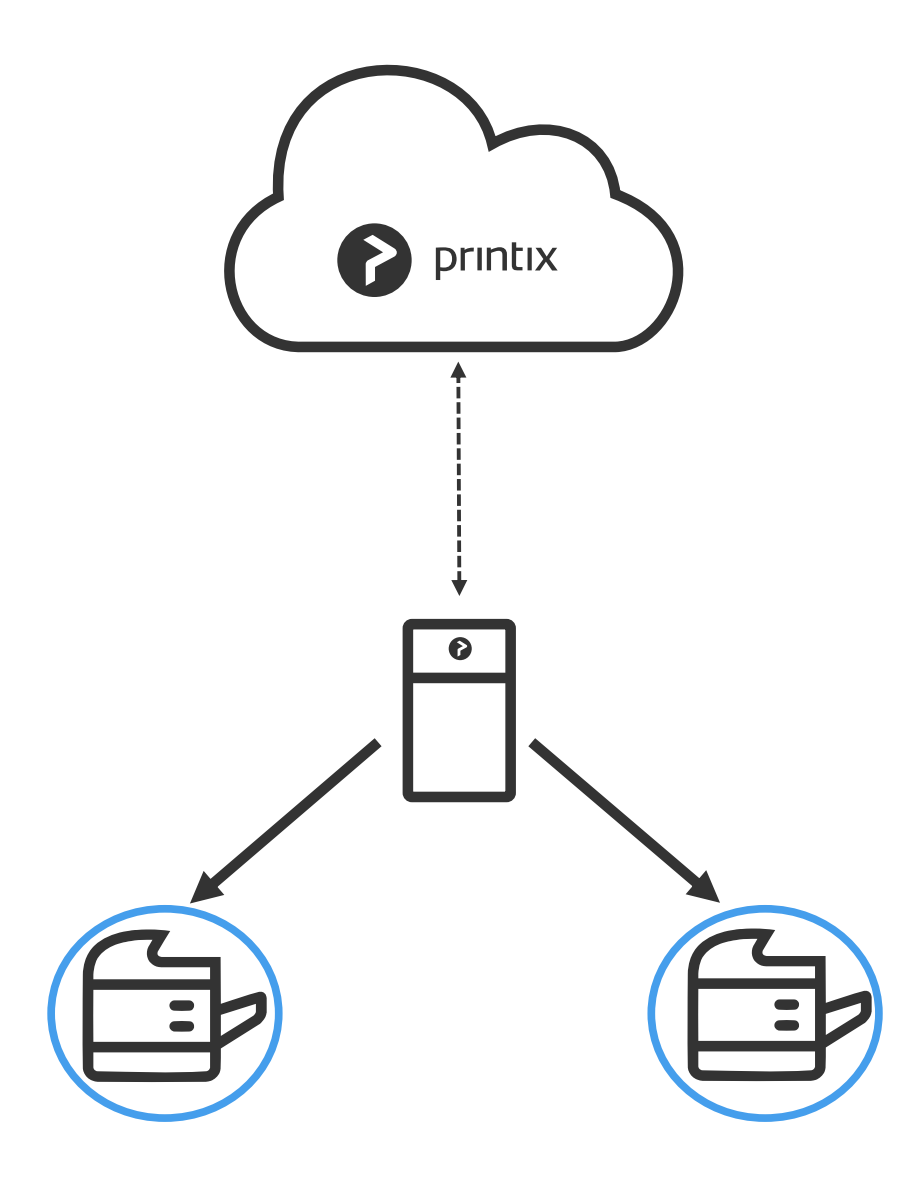

**Printers** are discovered

and registered in the Printix Cloud

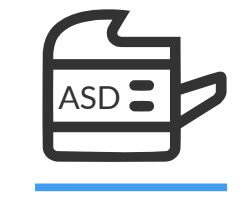

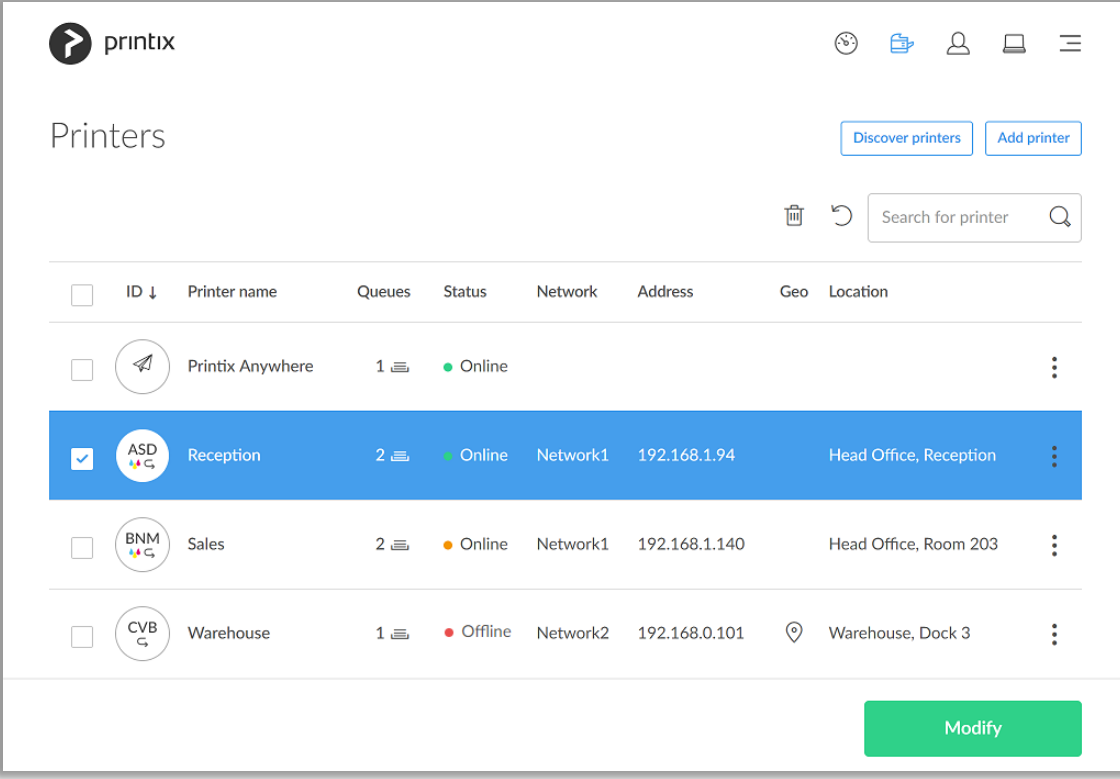

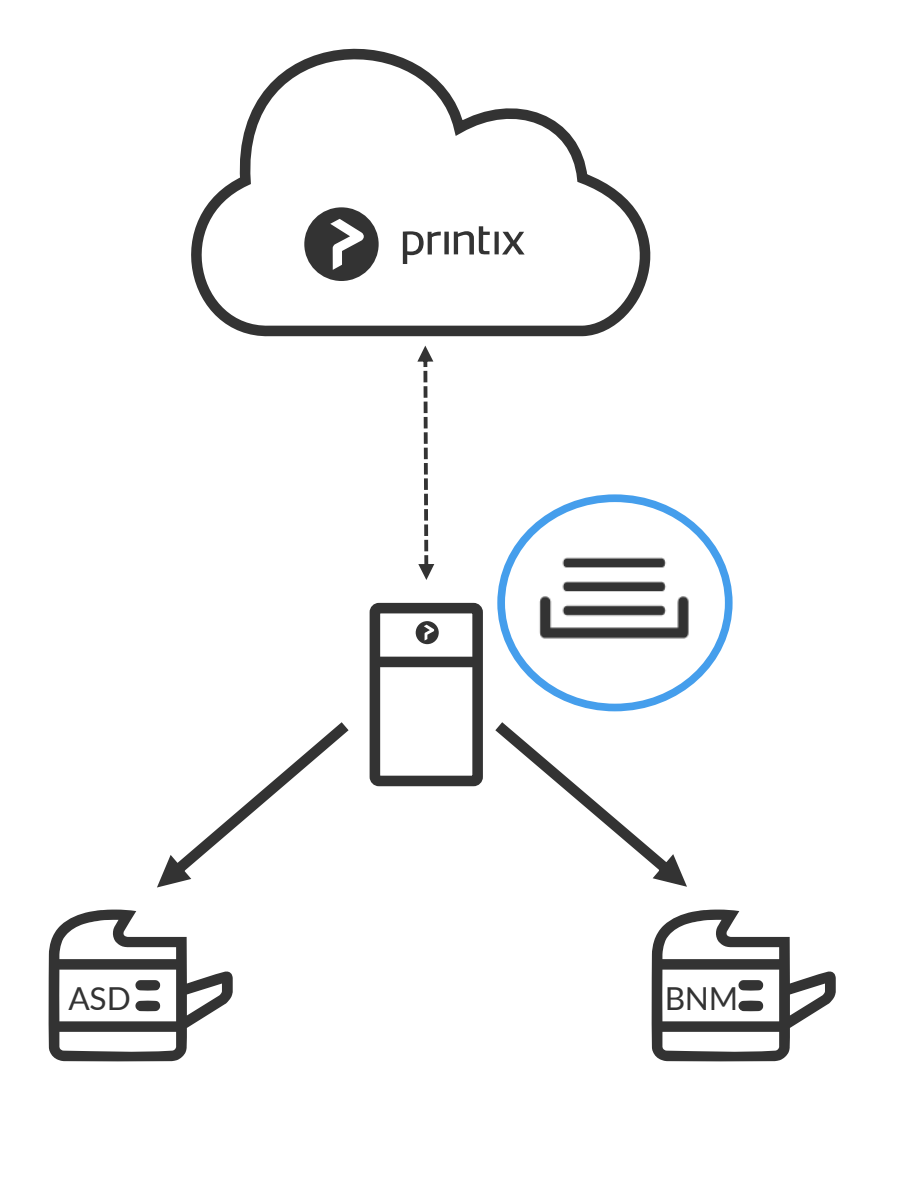

**Print queues** are discovered

and registered in the Printix Cloud

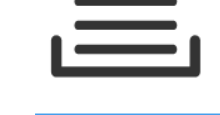

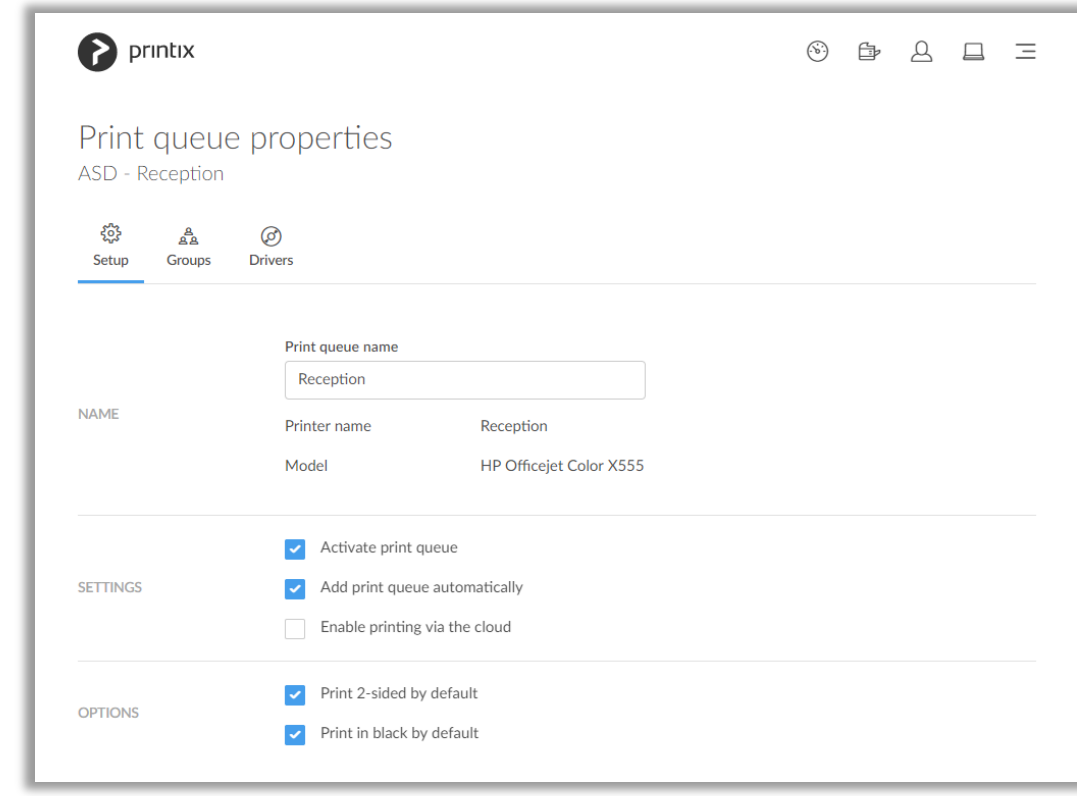

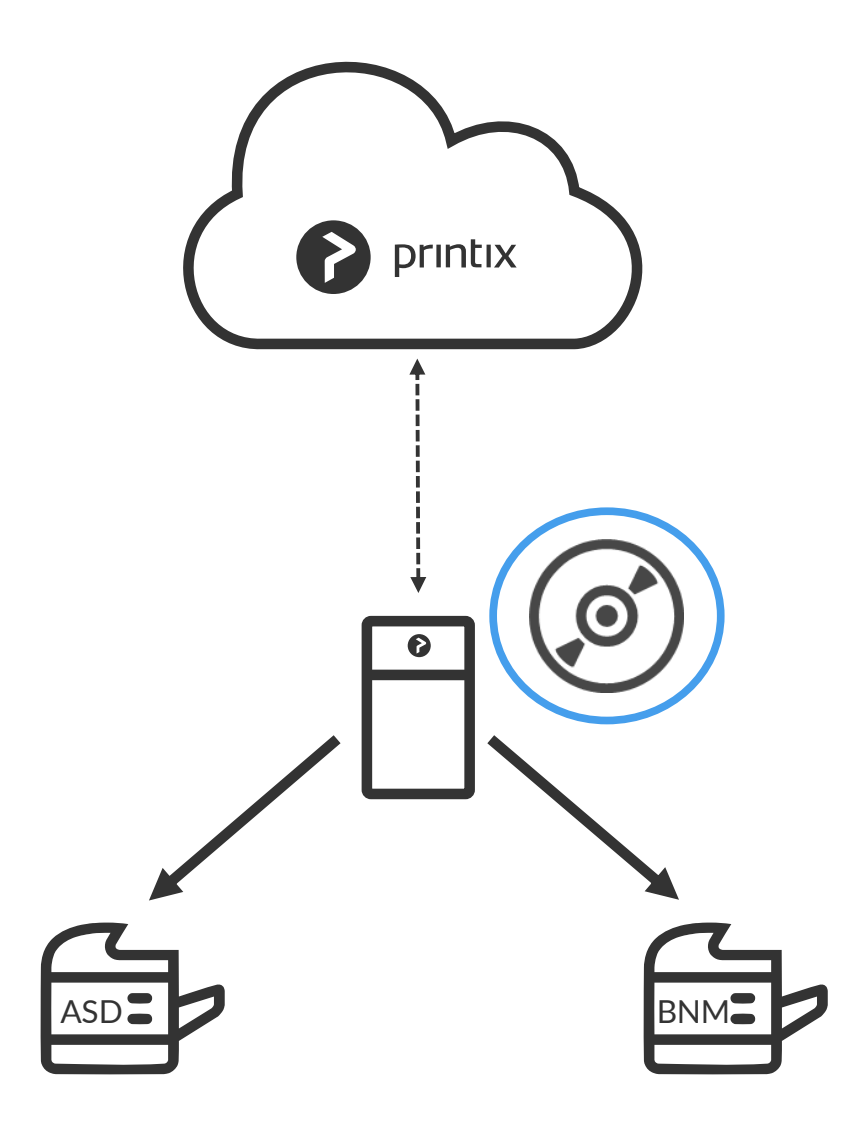

**Print drivers** are registered for each print queue on the print server

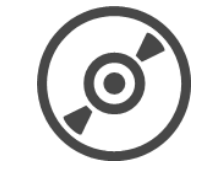

Unique signed print drivers uploaded to your Printix library

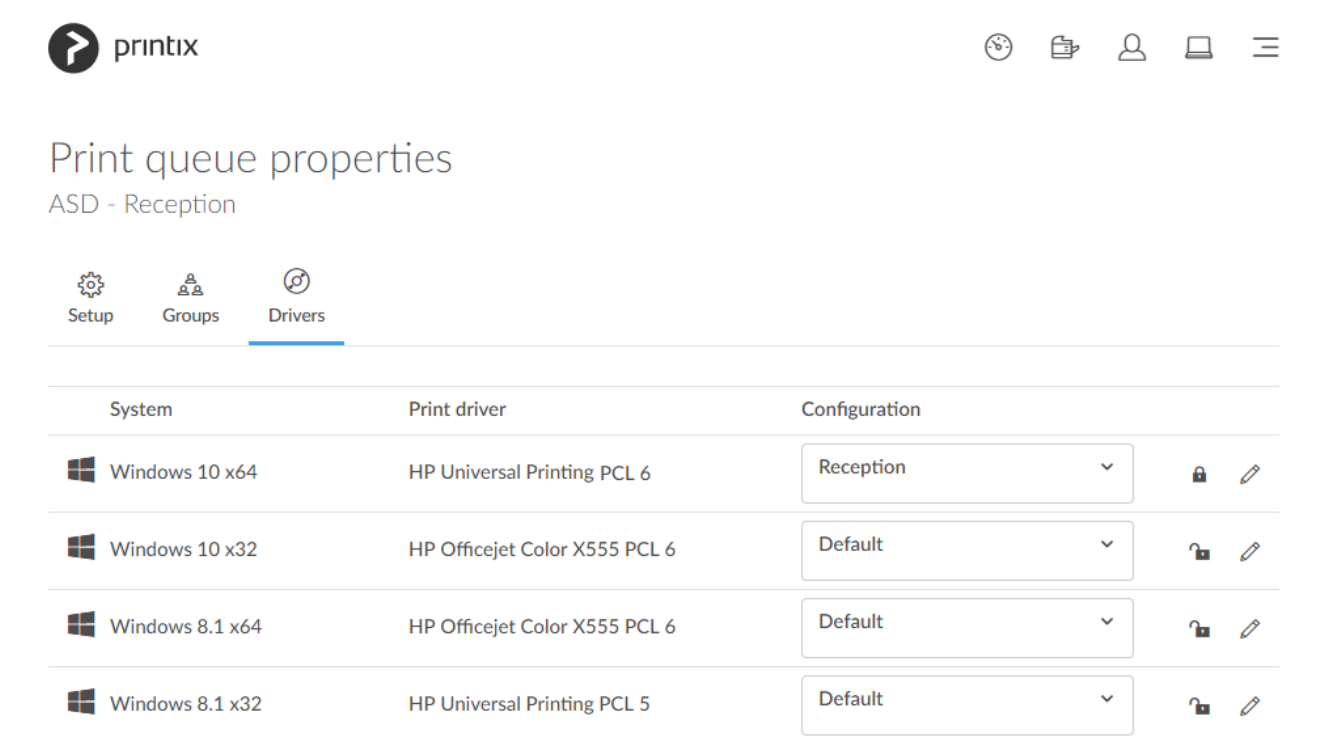

### Deploy Printix Client to computers

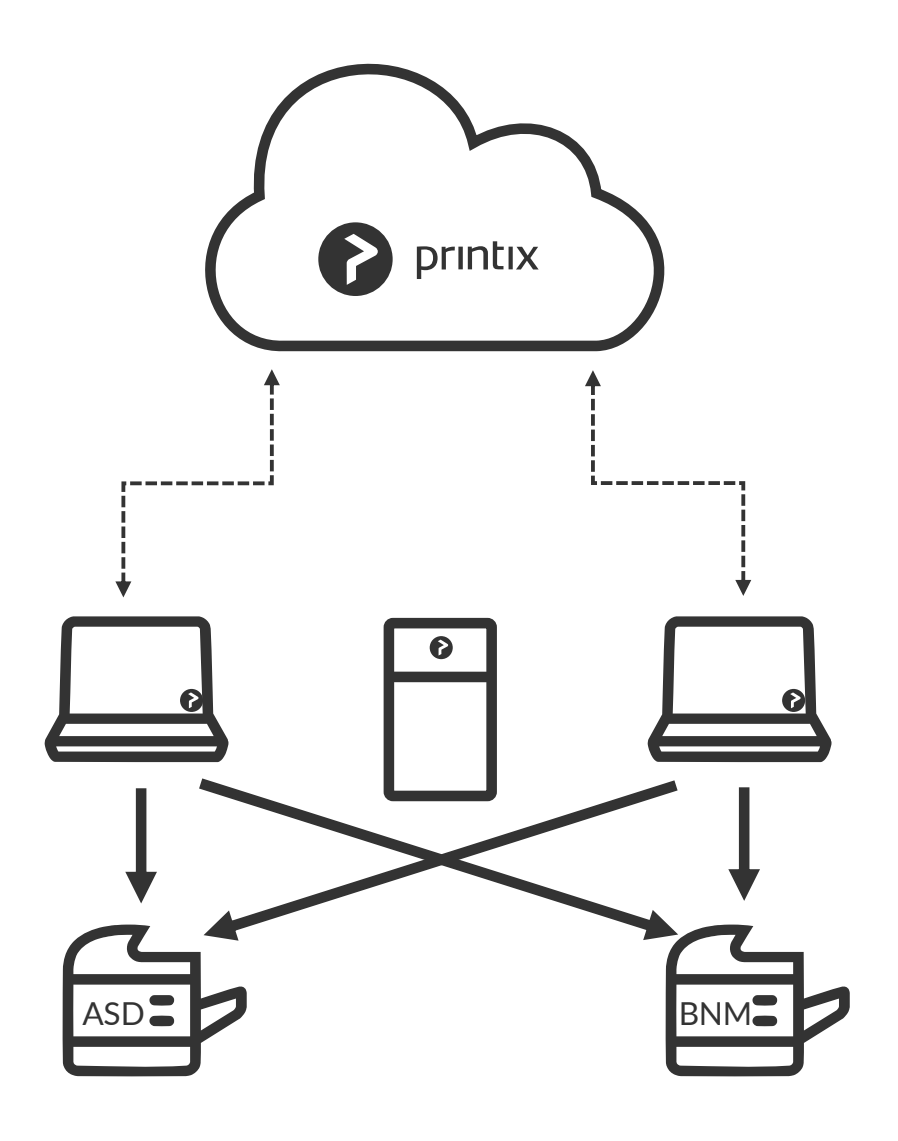

Local print queues that point to registered printers are now managed by Printix

If local print queues differ from the server defined then:

**Local print queues** and **local print drivers** are registered for each local print queue on the computers

 $\bullet$ 

Unique signed print drivers uploaded to your Printix library

#### Remove Print Server

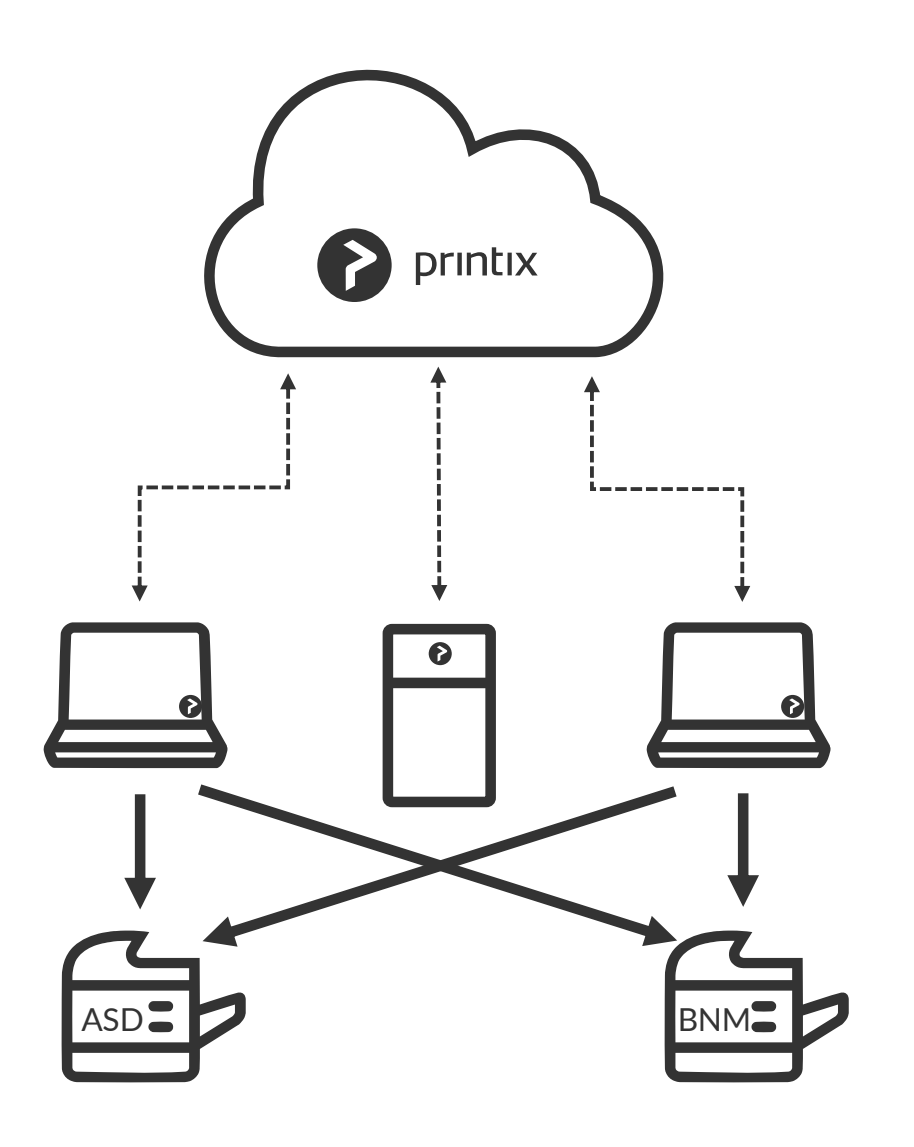

Before removing the print server verify that

- shared printers can be paused
- server does not have additional roles

#### Decommission the print server

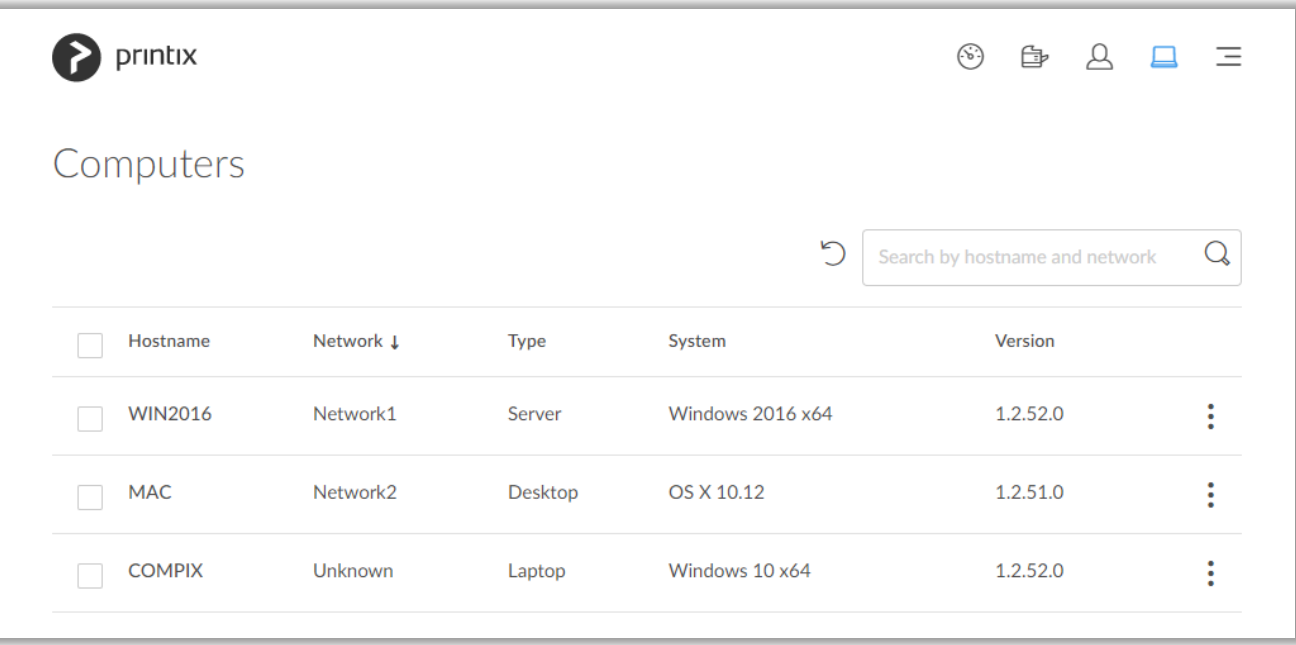

#### How to deploy Printix Client with Intune (or other MDM management tools)

To automate the distribution of Printix Client software and standardize all computers making it easier for employees to get work done.

Central management of the software distribution in your organization allows you to monitor the distribution process from beginning to end.

#### Automatically deploy Printix Client

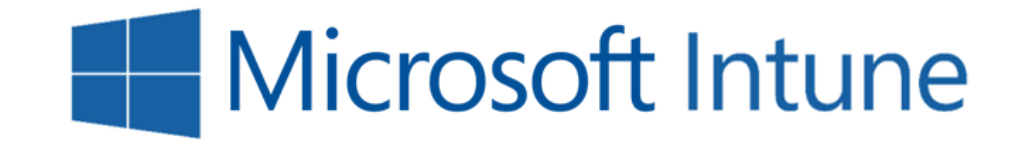

#### Sign in to Printix Client is automatic on Azure AD domain joined Windows 10 computers

#### Enable Azure/Office 365 Authentication

Enable Azure/Office 365 to allow users to sign in with their Microsoft work or school account and get federated Single Sign-On (SSO) to Printix.

You just need a user account in Azure AD to configure Azure AD integration.

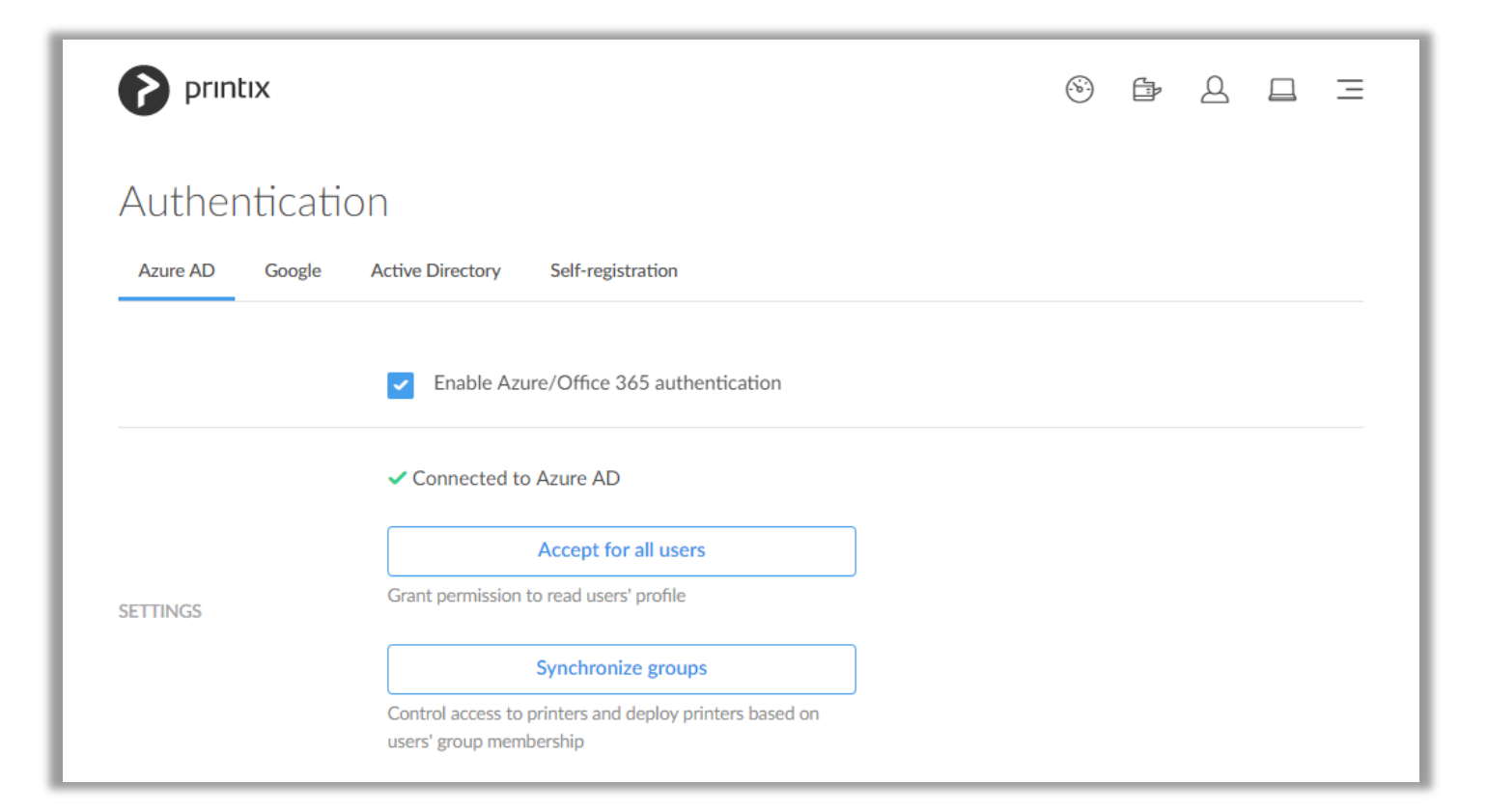

#### SSO with Microsoft

From now on the Sign in page will show

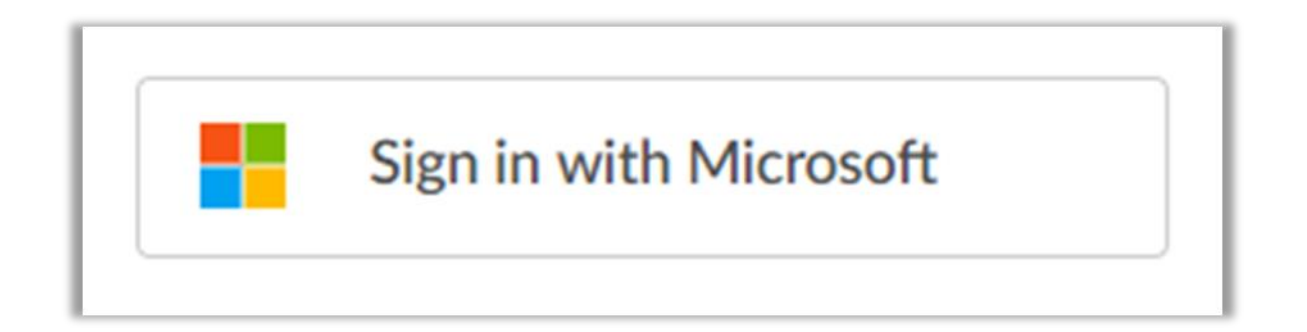

#### Methods to publish Printix Client via Microsoft Intune

#### • **Intune on Azure**

Uses the modern Mobile Device Management (MDM) capabilities built-in to Windows 10.

#### • **Windows Installer through MDM (classic console)**

Uses the modern Mobile Device Management (MDM) capabilities built-in to Windows 10.

#### • **Windows Installer**

The Intune client software must be installed on the computer. Works with Windows 10, 8.1, 8 and 7. In case you have not completely moved to Windows 10, this is the method you should use.

#### Methods to publish Printix Client via Microsoft Intune

The Printix Client Microsoft Installer (MSI) package is available in the Download section at the bottom of the Settings page

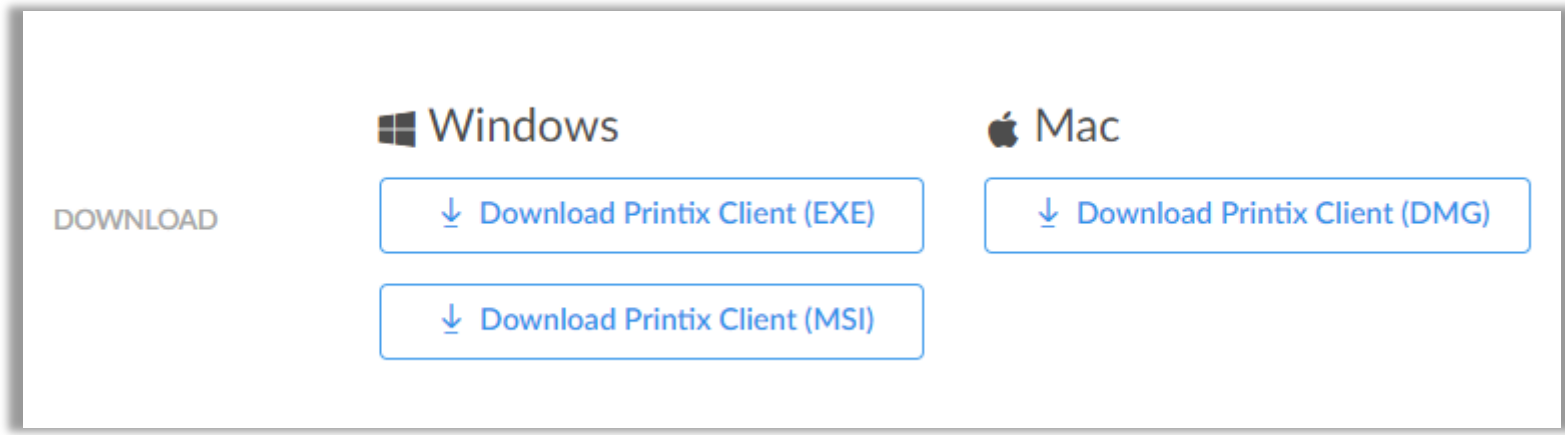

### Impacts

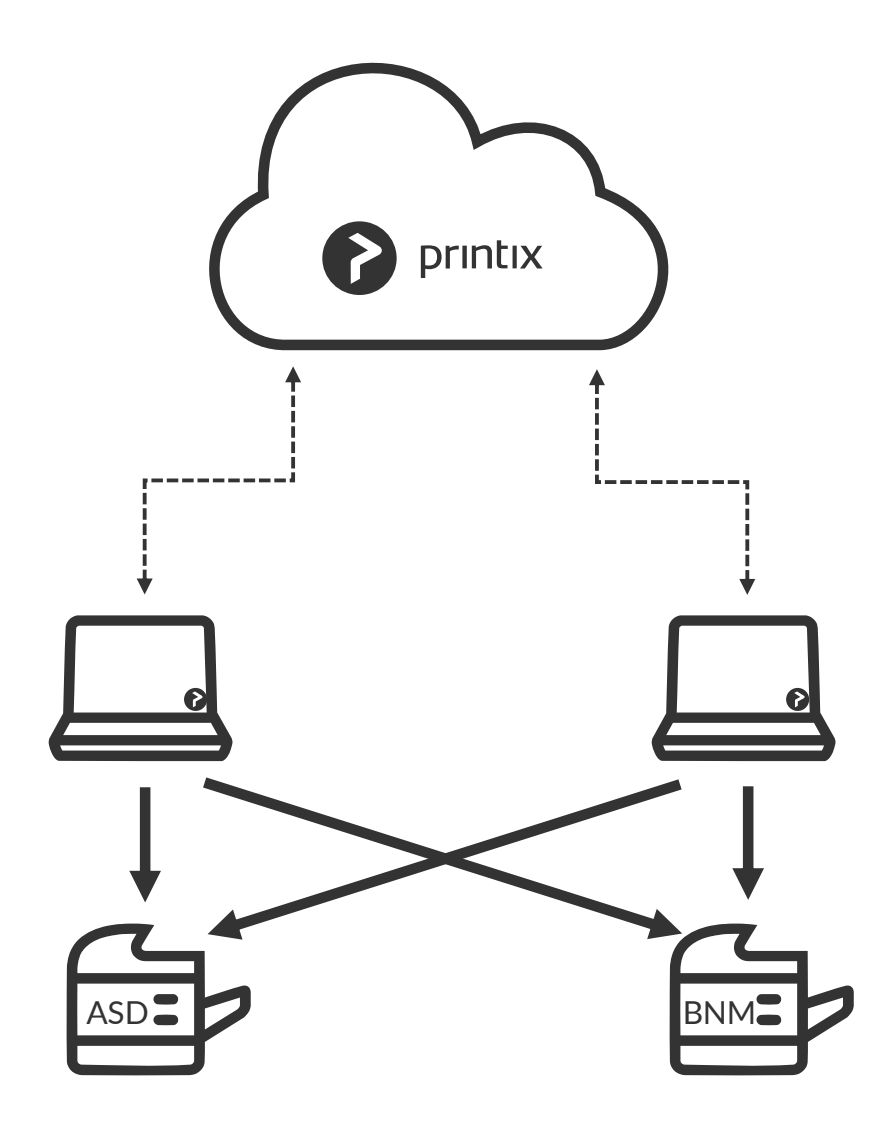

- Removes print server
- No single point of failure
- Centralized print queue management
- Self service printer installation
- Save on infrastructure and support costs
- Eliminate WAN traffic related to print jobs
- Track user and usage statistics
- Track printer statistics
- Flexible and secure printing (Anywhere, Print later and Reprint
- Unlimited scaling at no extra cost

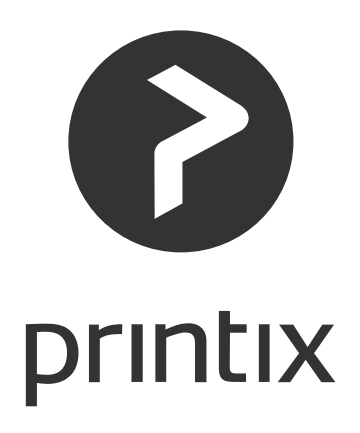

### User Experience: Sign in (Azure AD)

- Sign in to Printix Client is **automatic** on Azure AD domain joined Windows 10 computers.
- Otherwise the user is required to manually sign the first time with their Microsoft work account.

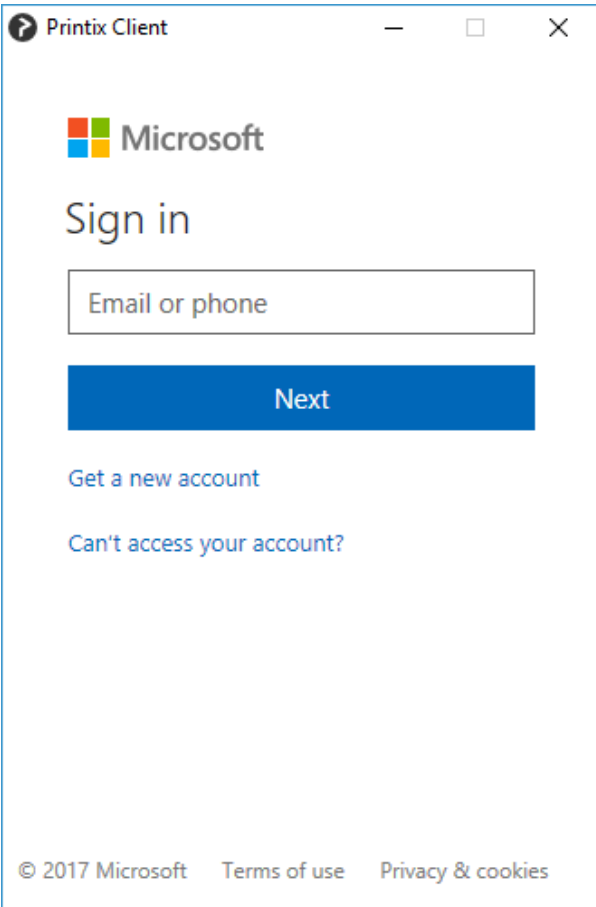

### User Experience: Sign in (Active Directory)

- If local Active Directory is used, a computer must be online on the network (and act as proxy), otherwise the on premise Active Directory server can not be contacted for authentication.
- The user is required to sign in the first time with their network **Username** and **Password**.
- Automatic registration of the user happens the first time the user signs in.

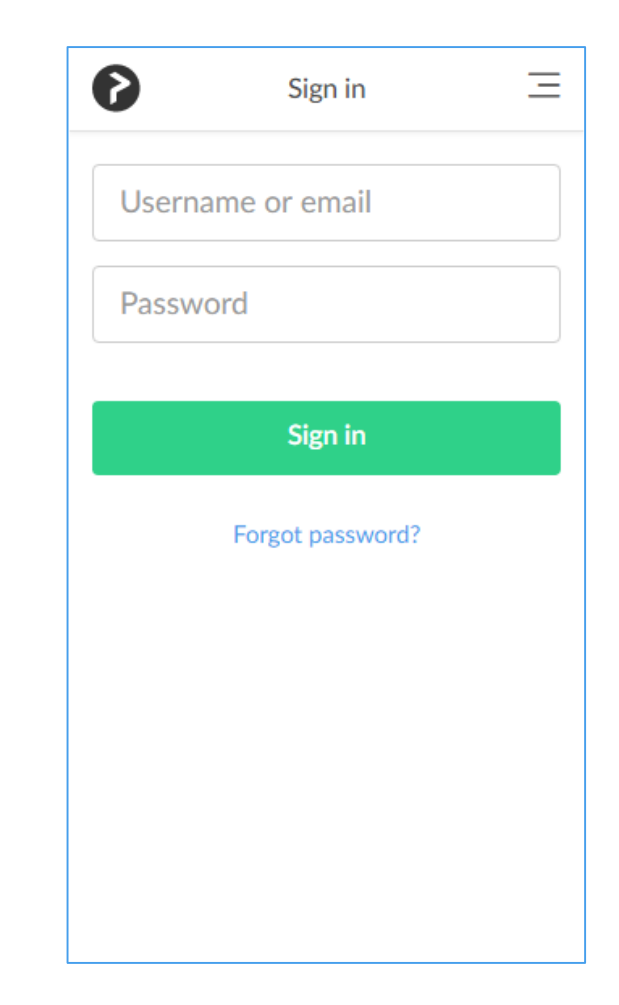

• Users continue printing as usual

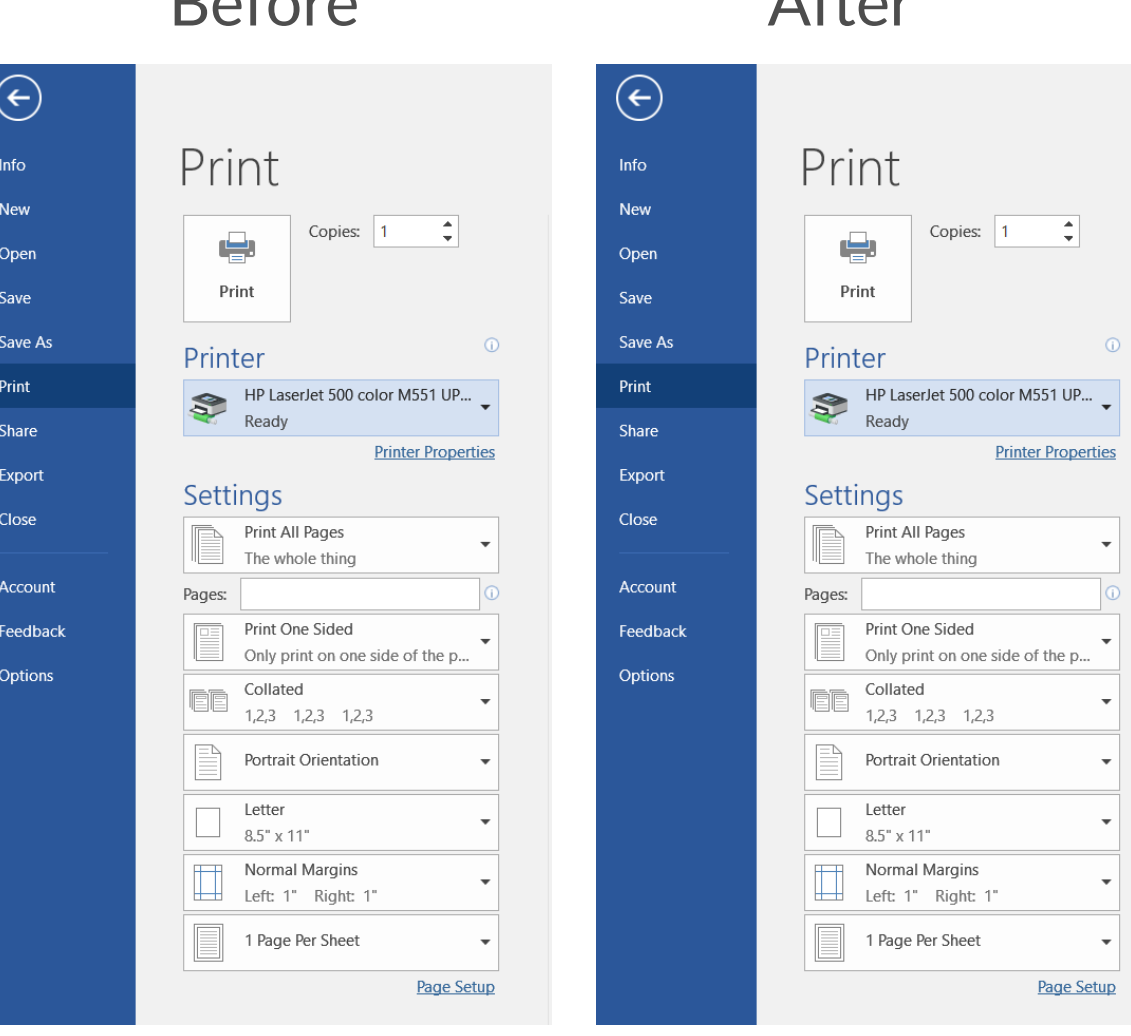

 $Defere$   $\Lambda f$ 

- The Printix Anywhere printer can optionally be added as a **print queue** on your computer.
- Use Printix Anywhere printer for convenient or secure print via your laptop, tablet or smartphone.

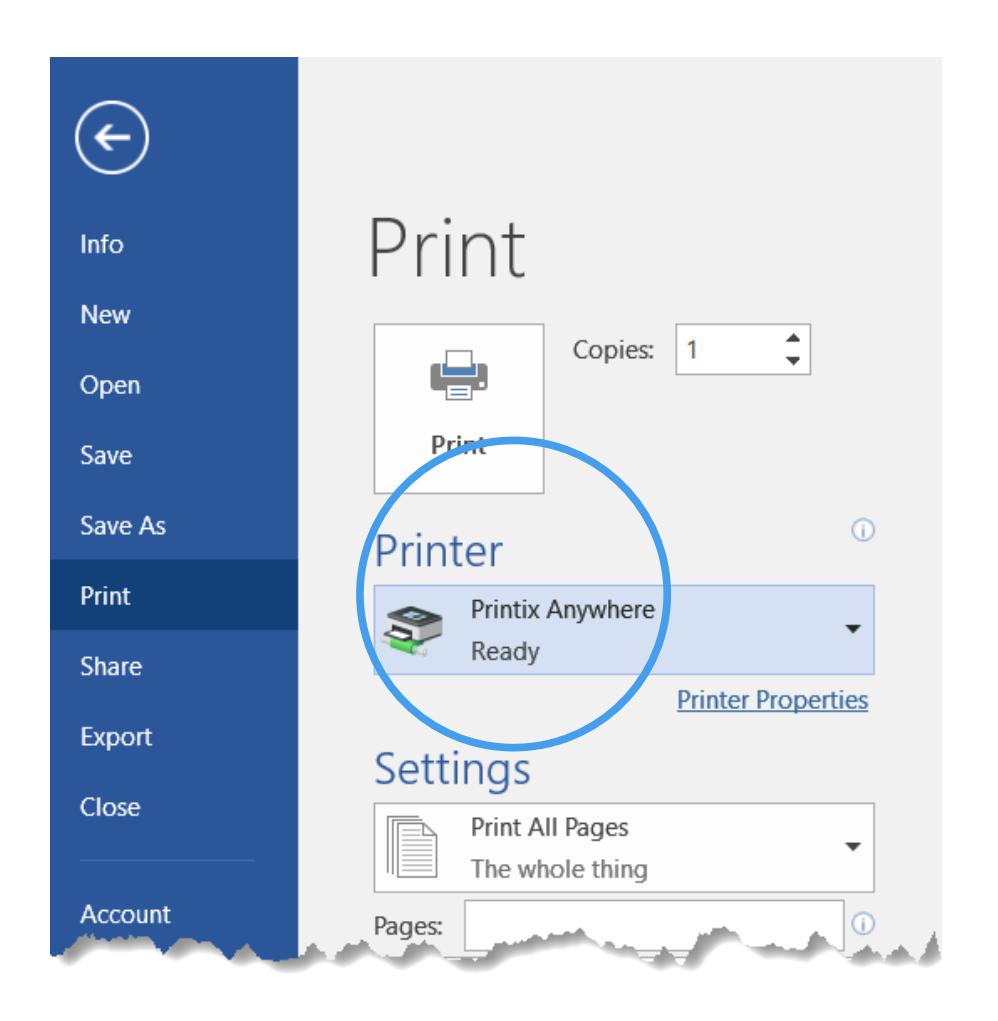

- Printix Client icon appears in the Windows notification area.
- **Release and print documents …**  introduces convenient release of Print later or Print Anywhere jobs at a specific or any printer

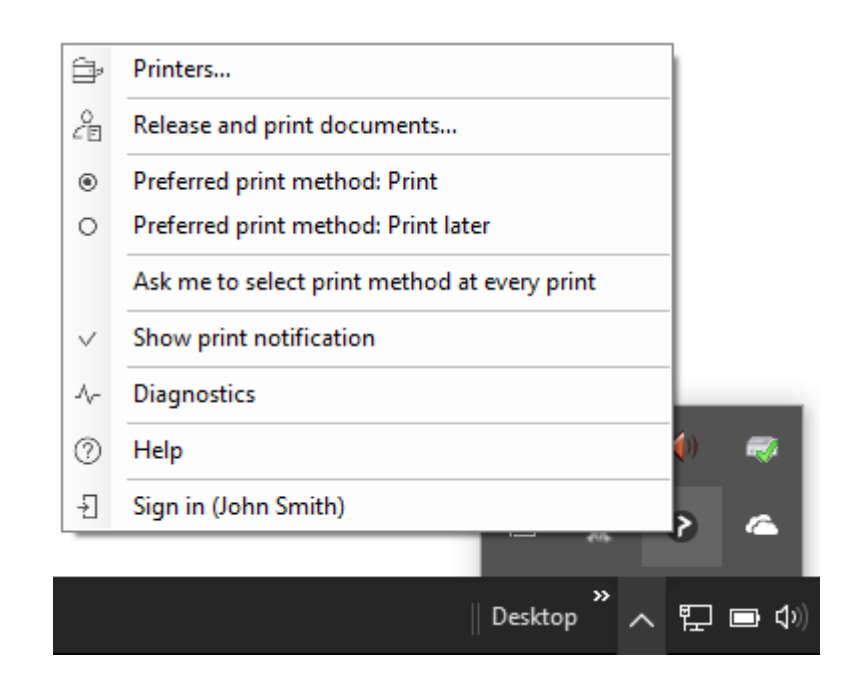

When you **Print later** or print to the **Printix Anywhere** printer you can release documents from your smartphone, tablet or computer.

**Print later** Stores a print job until you release it to a specific printer.

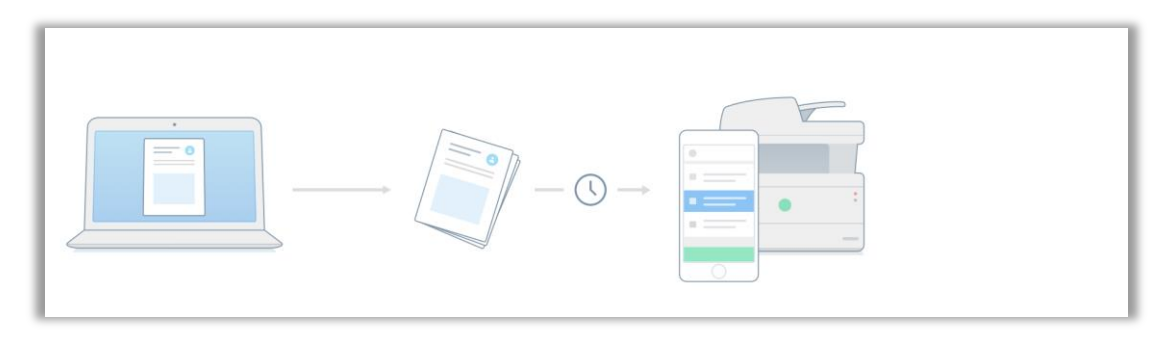

**Print Anywhere** Stores a print job until you release it at any printer.

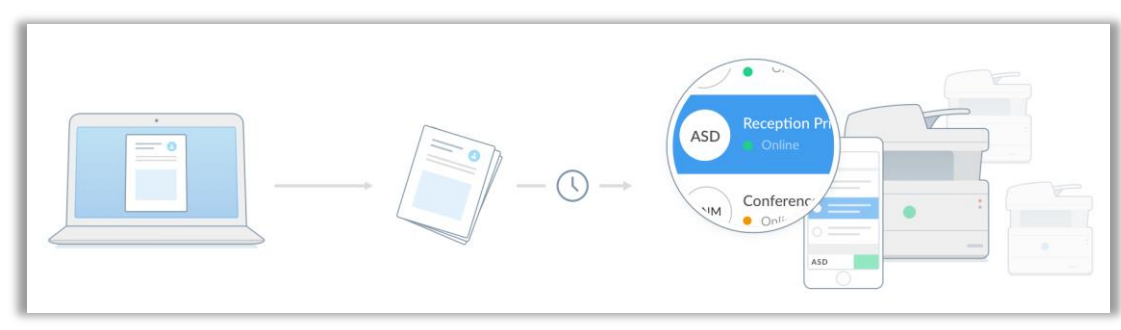

- Scan the QR-code to secure release printed documents via the Printix web app.
- To make printer identification and search easier, print queue names may include ASD, BNM, …

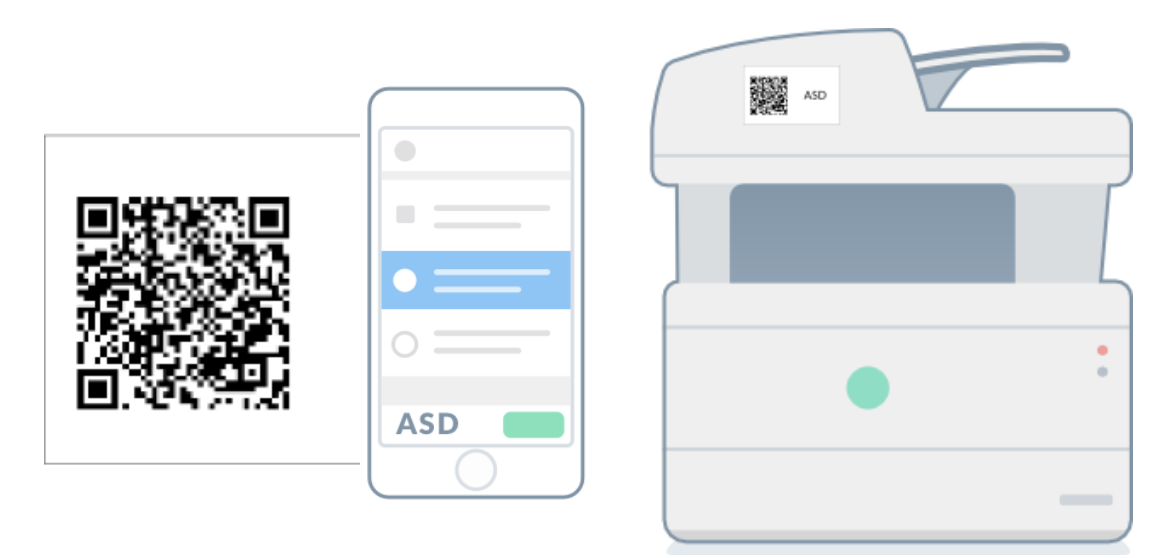

Printer id sign mounted on printer

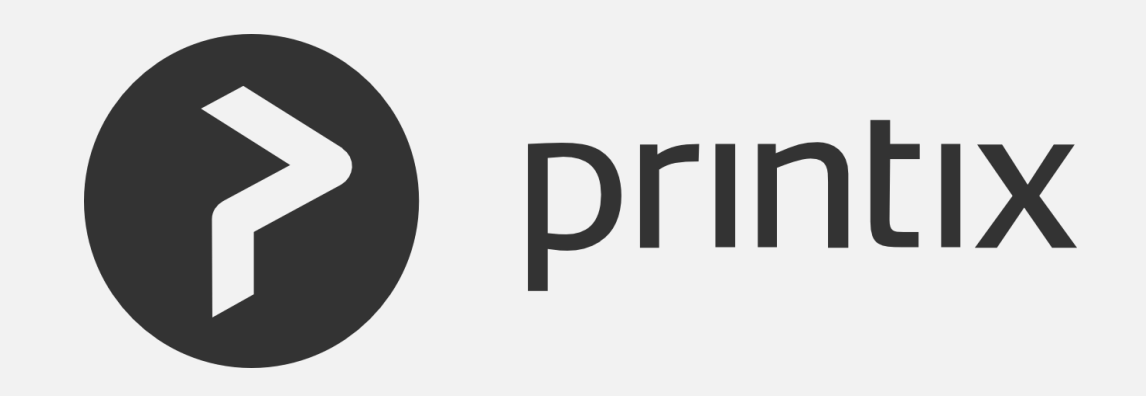